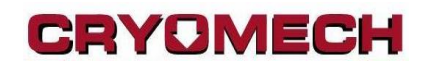

### **CPA 3.xxx.x Digital Panel User Manual**

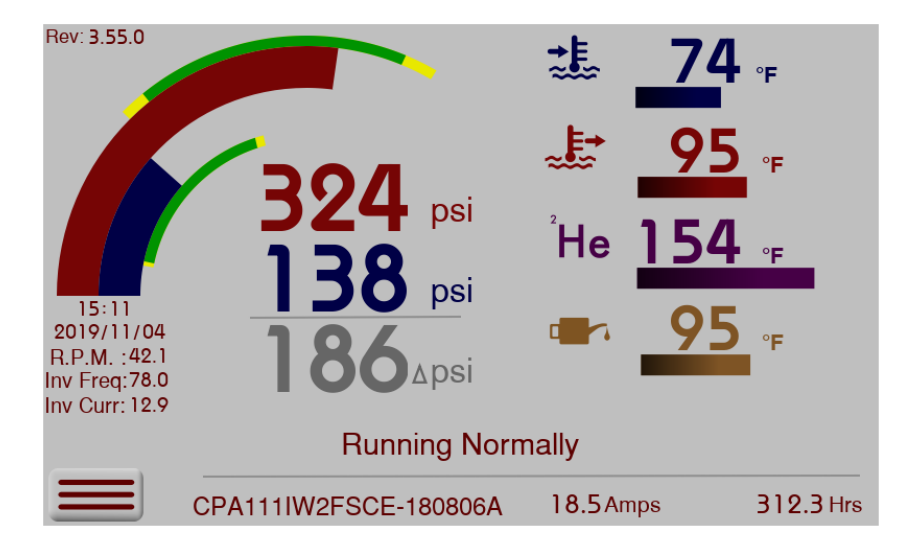

### **Table Of Contents**

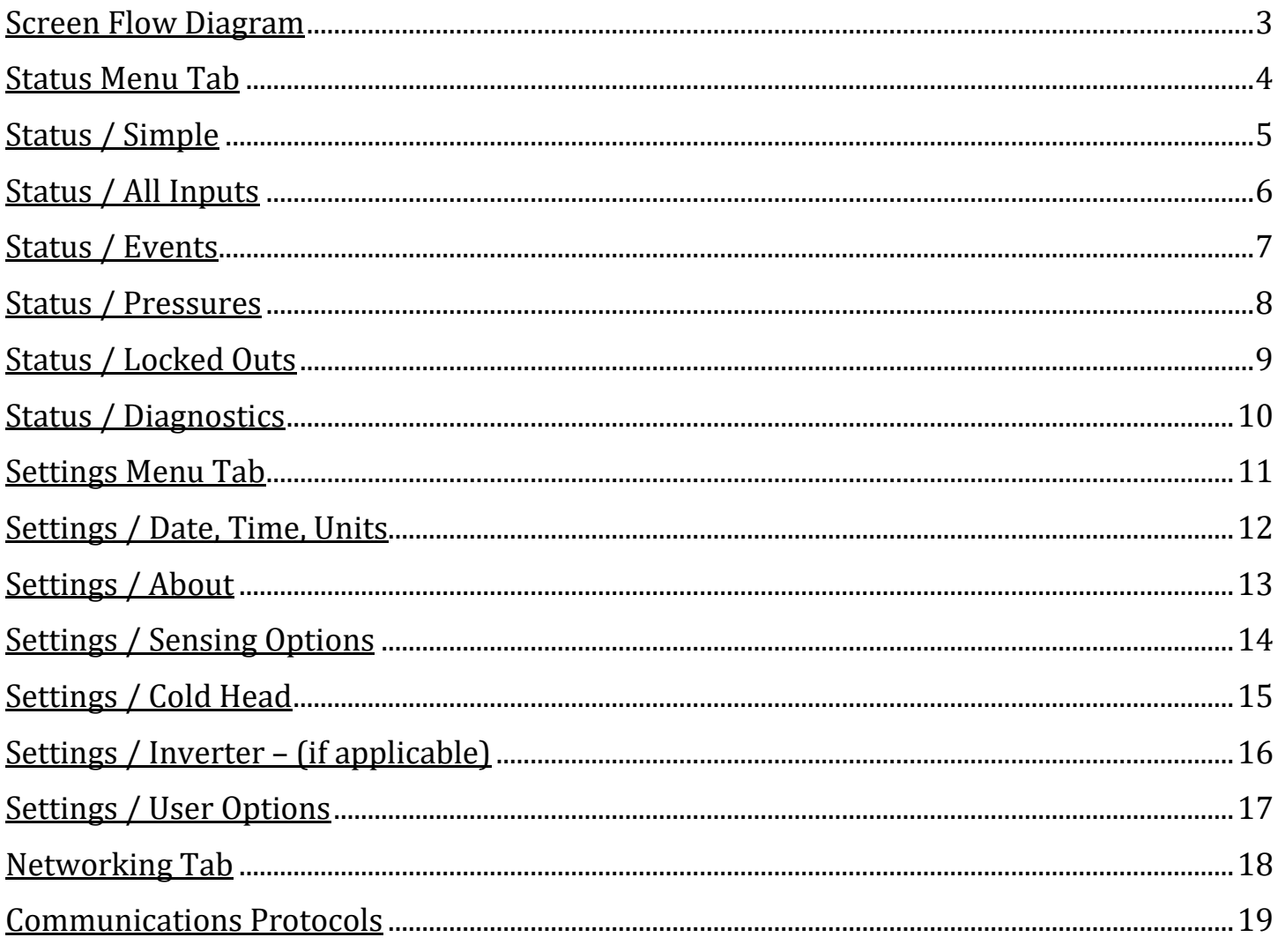

#### **Screen Flow Diagram**

This is a general flow diagram of the screens available. The "All Inputs Screen" is the default starting screen.

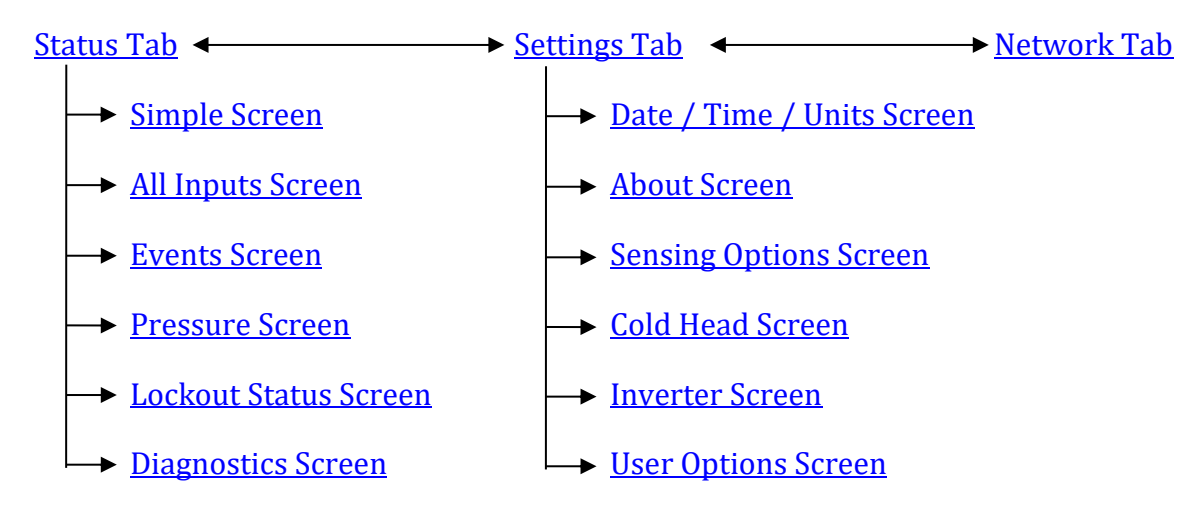

#### <span id="page-3-0"></span>**Status Menu Tab**

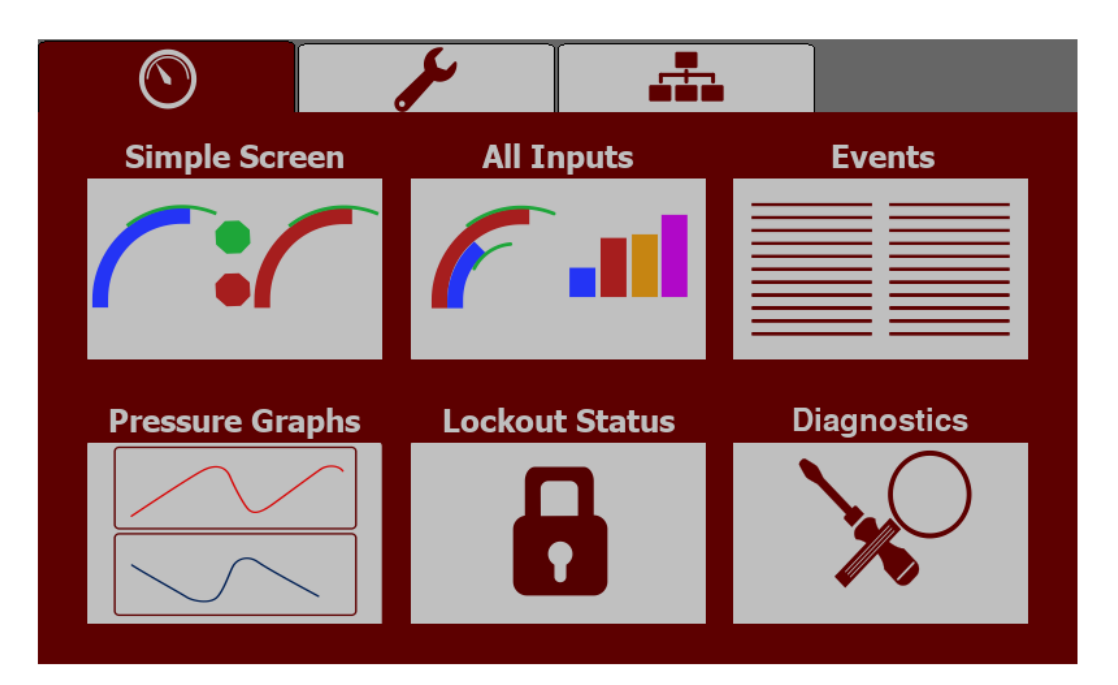

Legacy UI

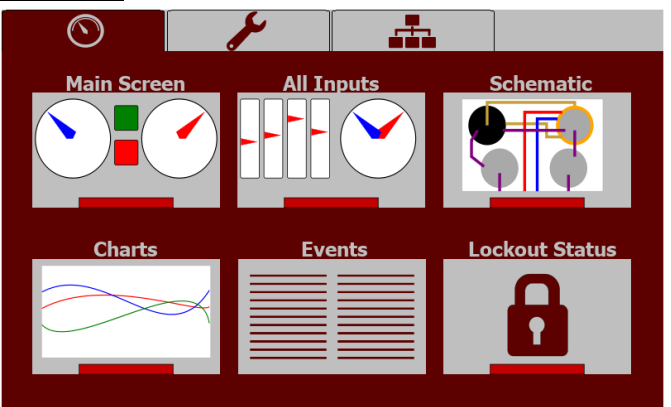

This screen allows the operator to navigate between various status screens or to adjacent menu screens.

#### <span id="page-4-0"></span>**Status / Simple**

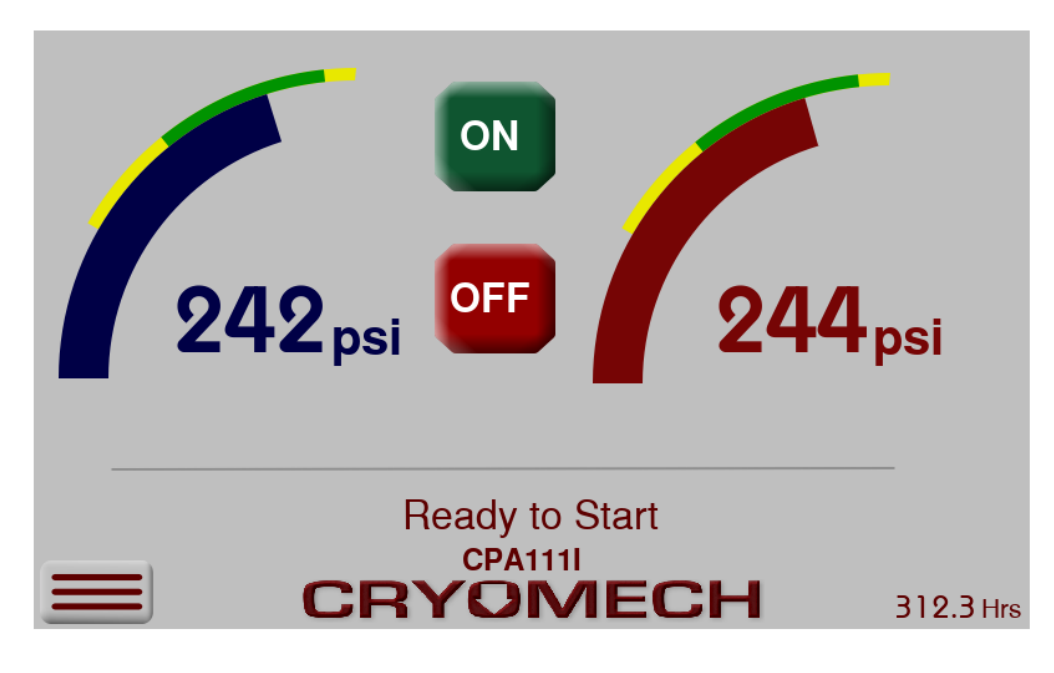

Legacy UI

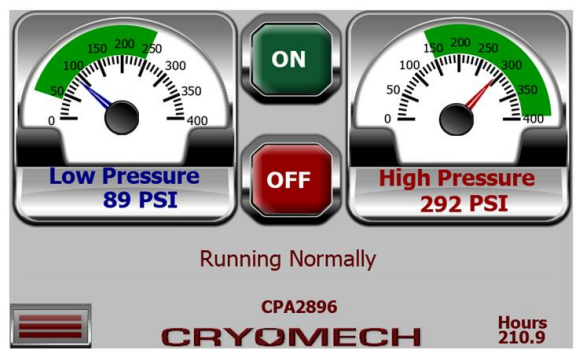

The left dial indicates the low or gas input pressure and the right dial indicates the high or output pressure. Status about the running state of the compressor will be displayed on the Feedback Label. The bottom right Hours number tracks the total hours of operation the compressor has been running.

#### <span id="page-5-0"></span>**Status / All Inputs**

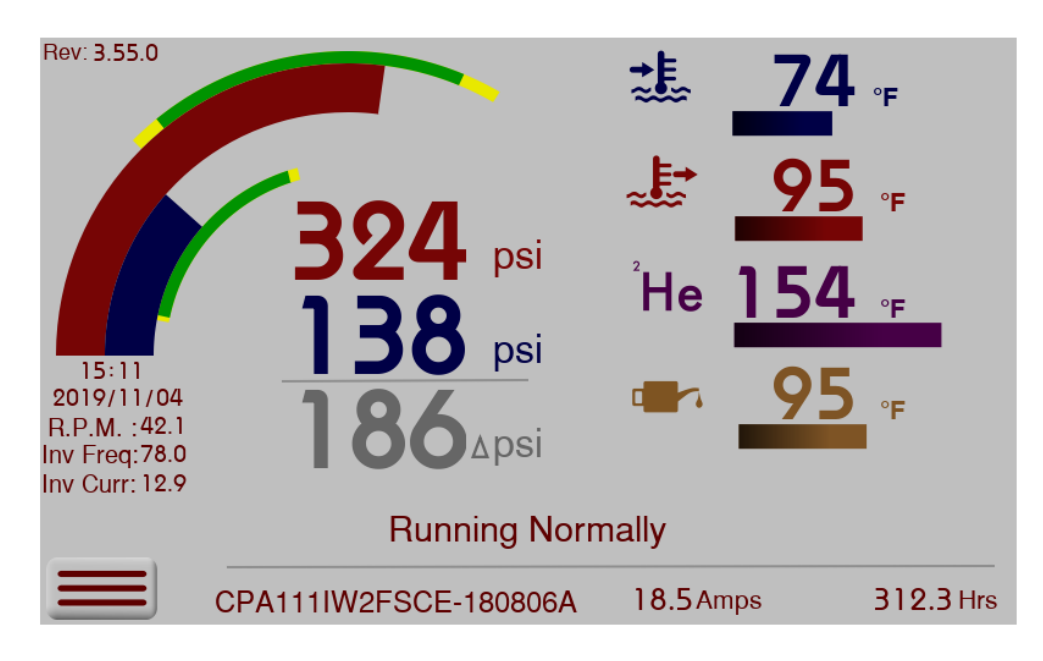

#### Legacy UI

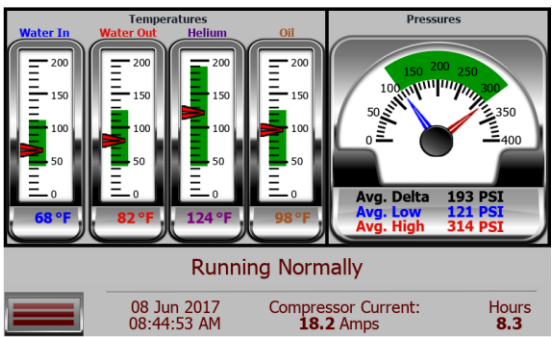

The "All Inputs" screen is designed to give the user a complete picture of all the temperatures and pressures being monitored by the system. The Coolant In & Out icons will change depending on the system attached. The pressure readings are a result of averaging data over a 20 second period. If the compressor has an inverter, inverter current and frequency information is also displayed on the left of the screen along with detected cryocooler RPM. This RPM is detected via gas pulses.

#### <span id="page-6-0"></span>**Status / Events**

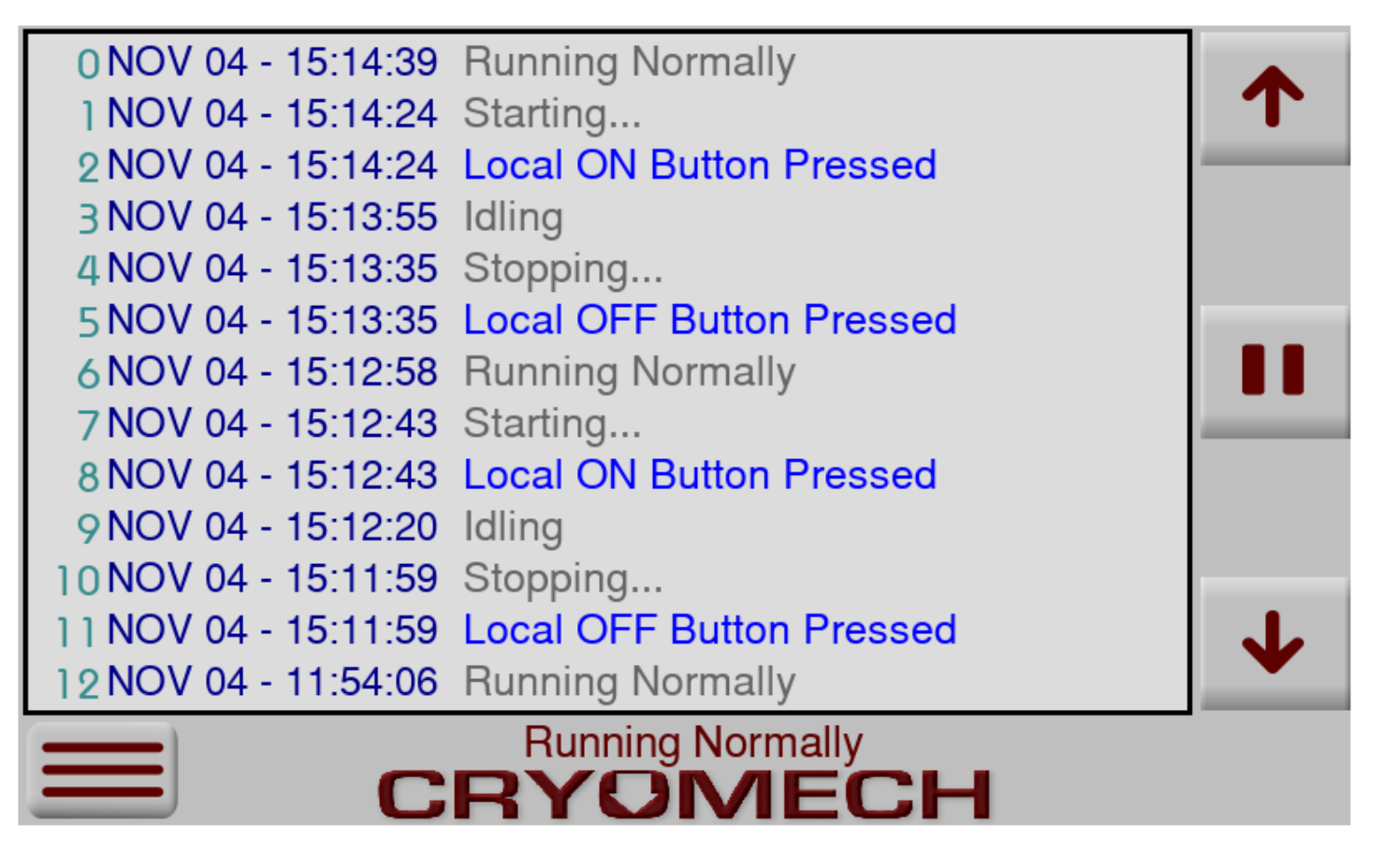

The "Events" is an event logging window. It will hold up to 200 events. The format of the time stamping is Day - Time.

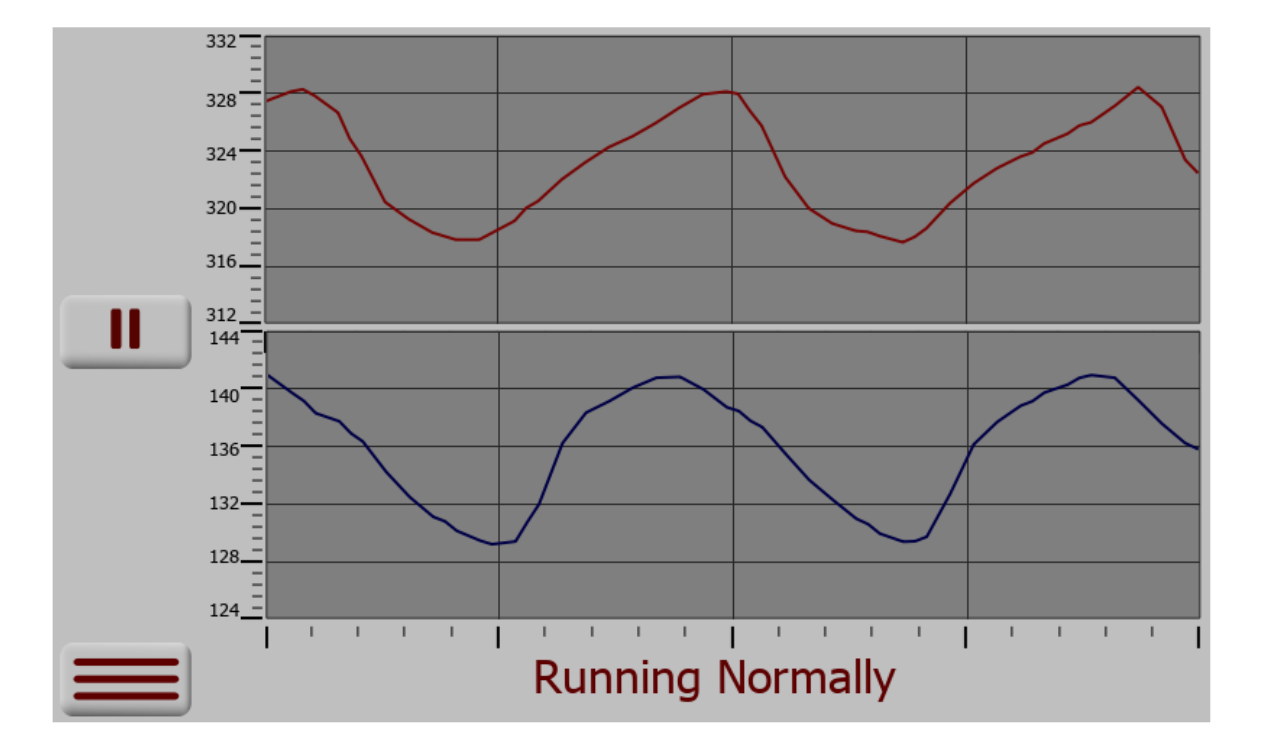

#### <span id="page-7-0"></span>**Status / Pressures**

The pressure monitoring mode has a time span of 2 seconds. The high and low pressures scales are independent and auto adjust based on captured data. A pause button is provided to allow closer examination of the charts.

#### <span id="page-8-0"></span>**Status / Locked Outs**

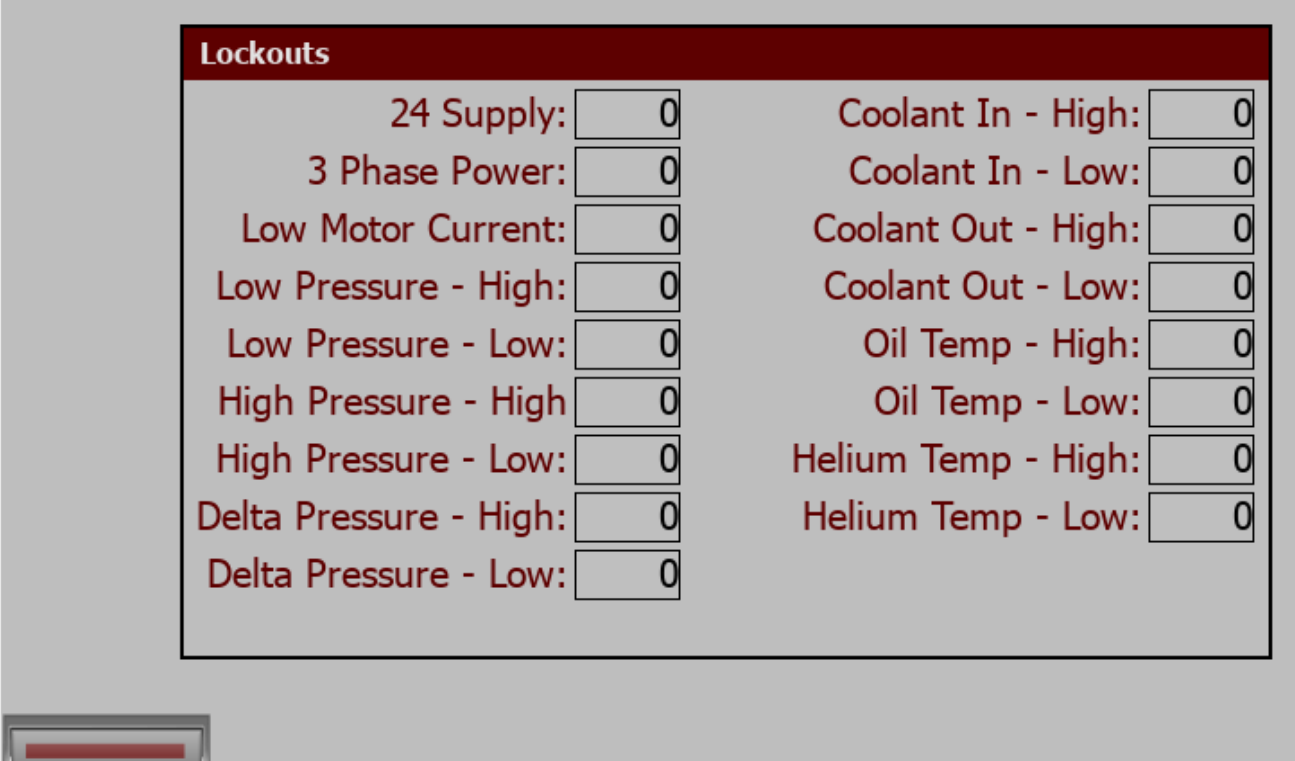

# **CRYOMECH**

If the compressor experiences 6 or more errors in under an hour, it will shut down and begin a cooling timer. This screen will show you what issues have occurred over the last hour.

### <span id="page-9-0"></span>**Status / Diagnostics**

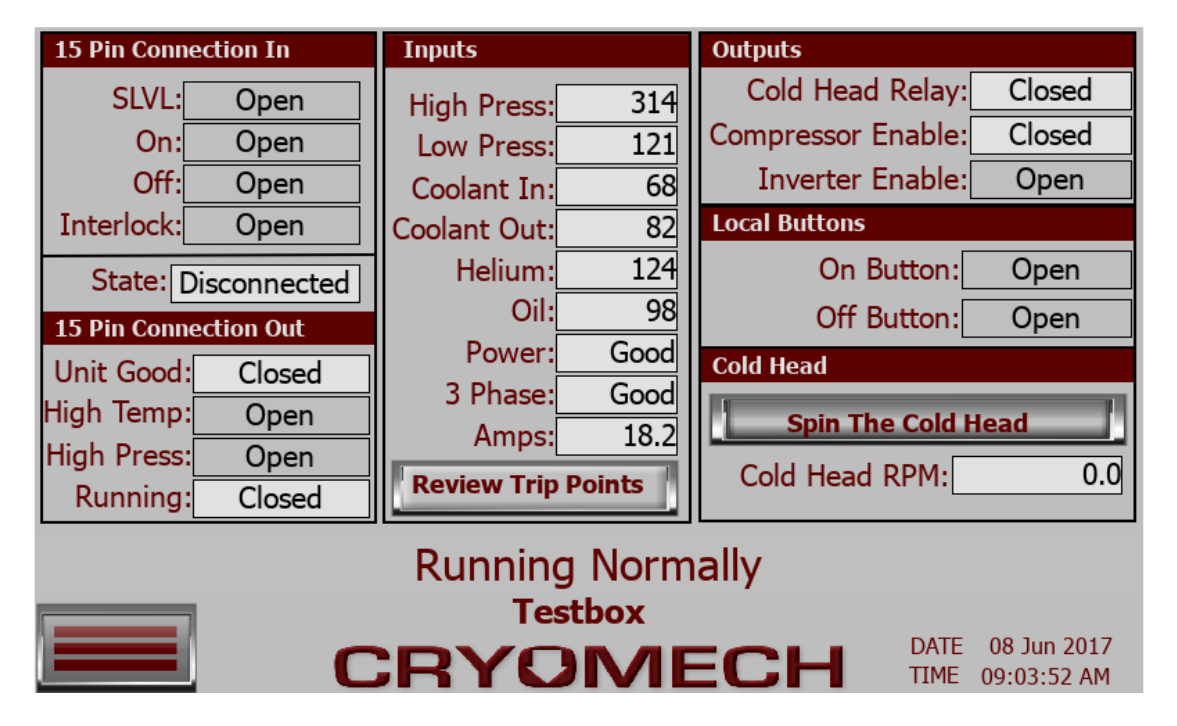

The diagnostics screen is used to indicate the status of the different digital inputs and outputs. This screen is useful for diagnosing running issues if they arise. If you click on the Review Trip Points button the next screen will appear allowing the operator to review what temperatures and pressures this system will alarm at.

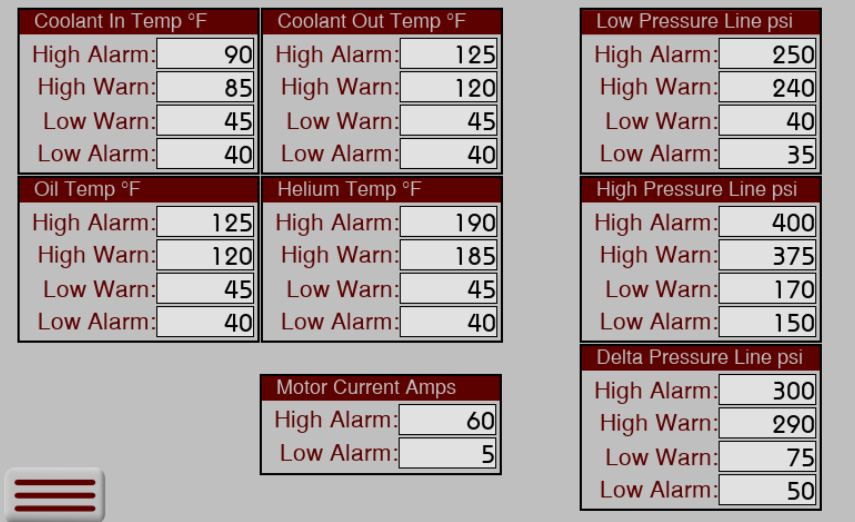

#### <span id="page-10-0"></span>**Settings Menu Tab**

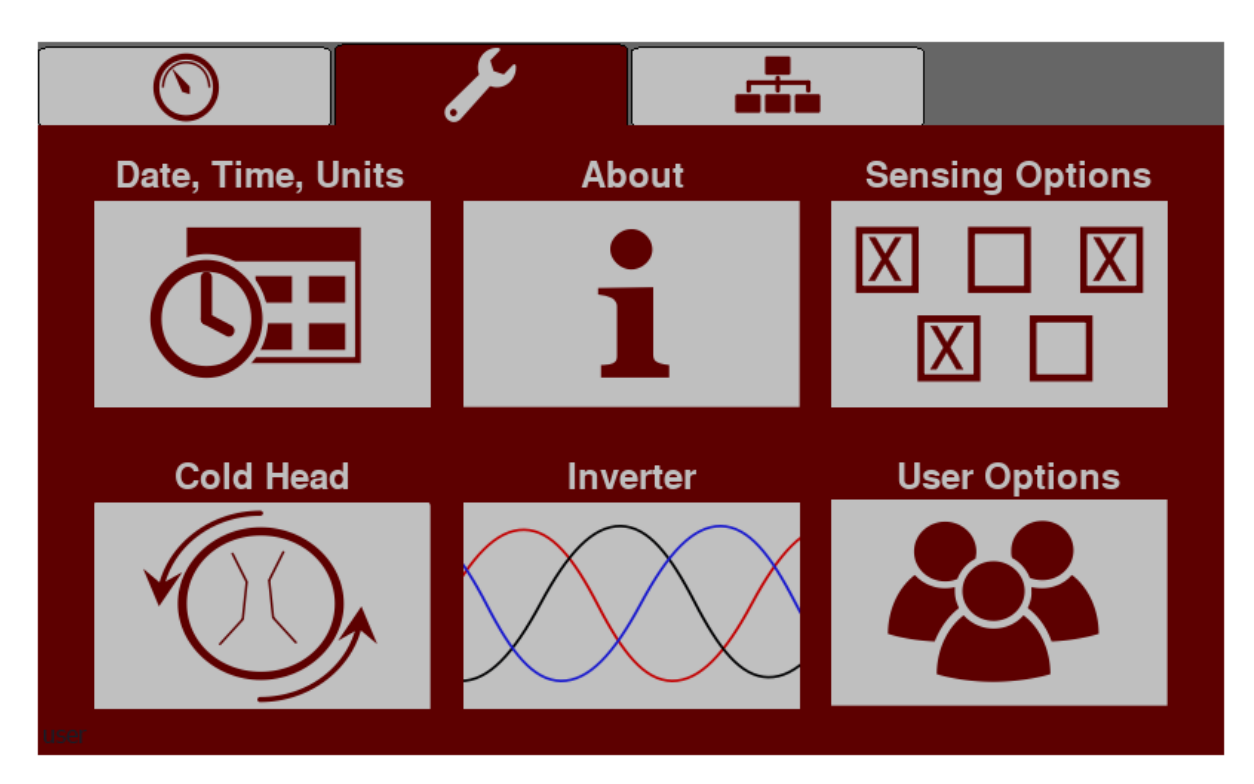

#### <span id="page-11-0"></span>**Settings / Date, Time, Units**

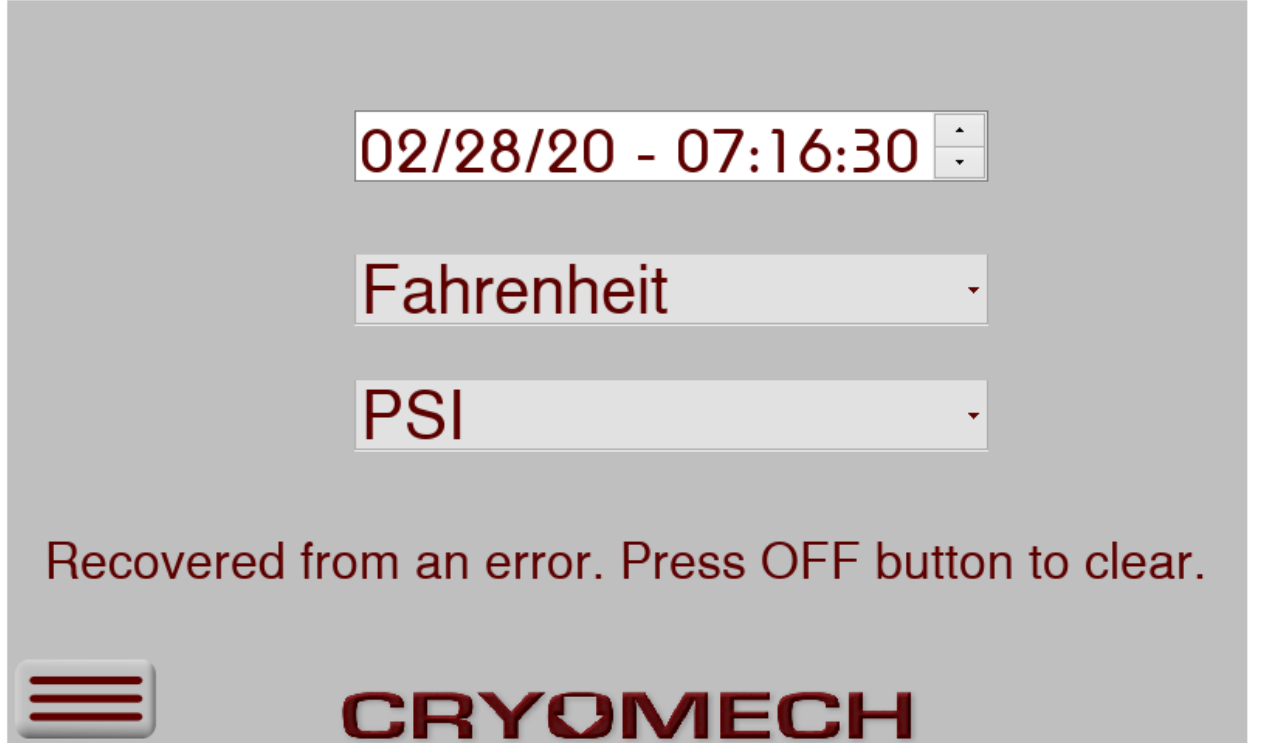

To adjust the time and date, click on the section you wish to change then use the up and down arrows to make the changes. The segment may not highlight even though you click on it. Just try changing the value after you have clicked on the item you wish to change.

<span id="page-12-0"></span>**Settings / About**

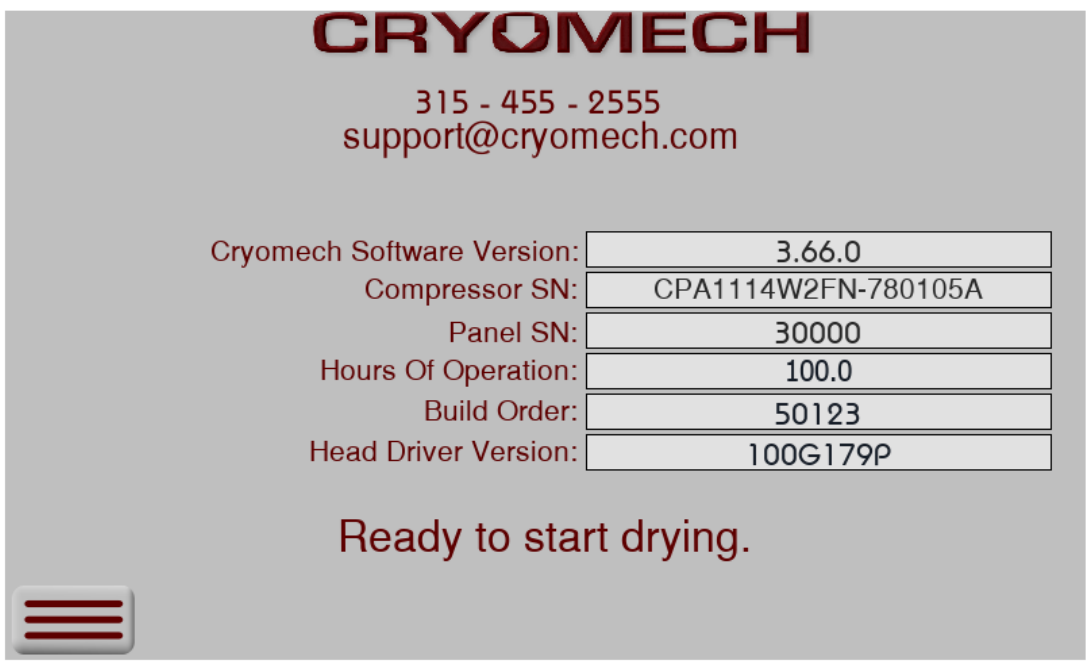

All pertinent version info is stored here.

### <span id="page-13-0"></span>**Settings / Sensing Options**

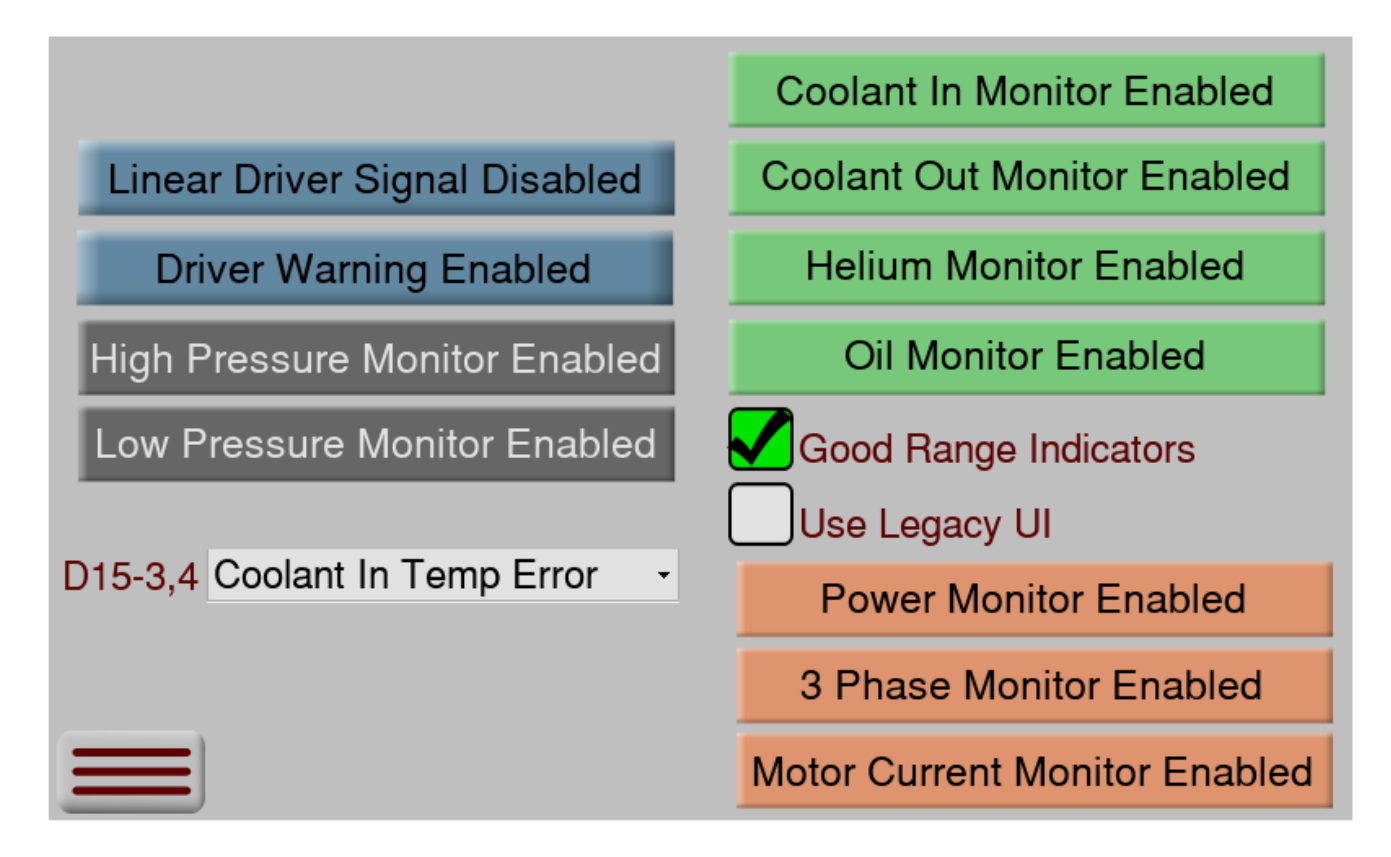

This screen allows the operator to disable a single sensor, the sensor may be ignored allowing the compressor to run until such time that the sensor can be replaced. This is also where the use of Legacy UI can be enabled. The Good Range Indicators only applies to temperature scales in the Legacy UI format.

### <span id="page-14-0"></span>**Settings / Cold Head**

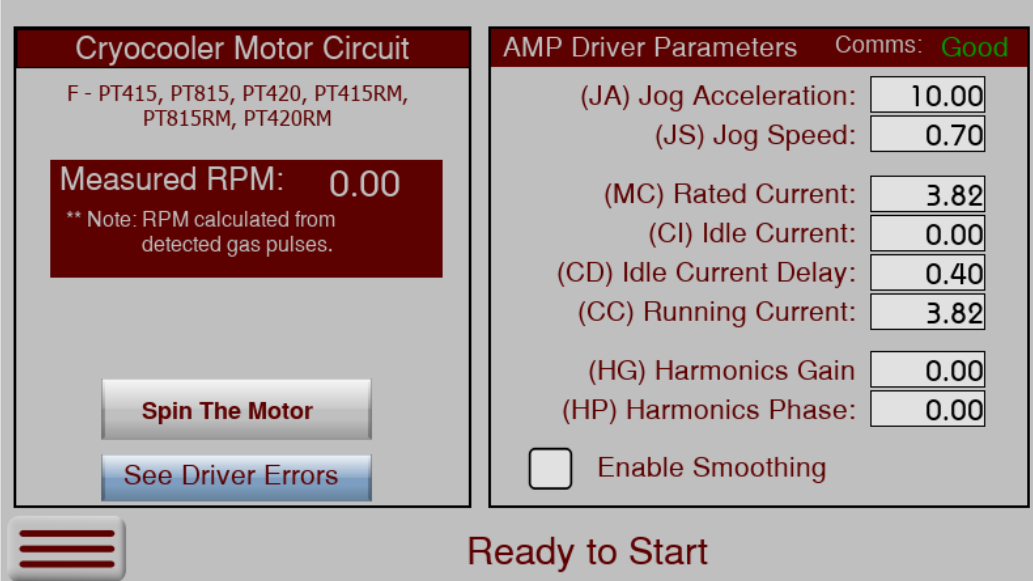

This screen allows inspection of the parameters used to operate the cryocooler. Note the Amp Driver Parameters only properly update while the system is not running. Smoothing can be used to try and reduce the amount of motor vibration in the cryocooler.

### <span id="page-15-0"></span>**Settings / Inverter – (if applicable)**

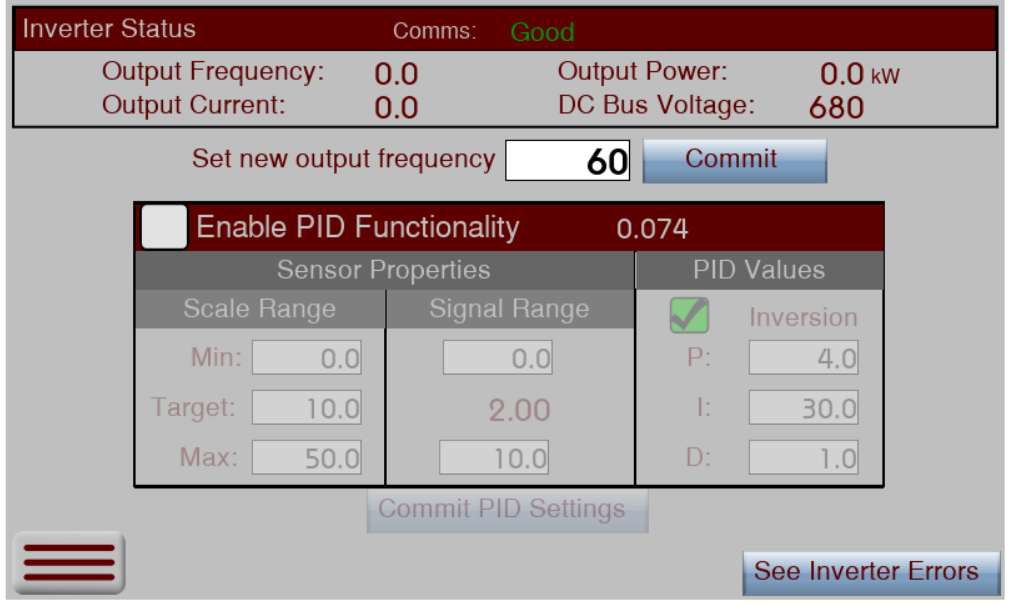

This screen allows inspection of the parameters used to operate the inverter. Different controls will become active when you are allowed to change them. To help in configuring PID functionality, there are input boxes that you can enter properties of the sensor being used to provide feedback. You enter the range of the sensor and the desired target value in the Scale Range column, then enter the output signal range in the Signal Range column. The See Inverter Errors button will bring of the screen below. Any errors detected will illuminate.

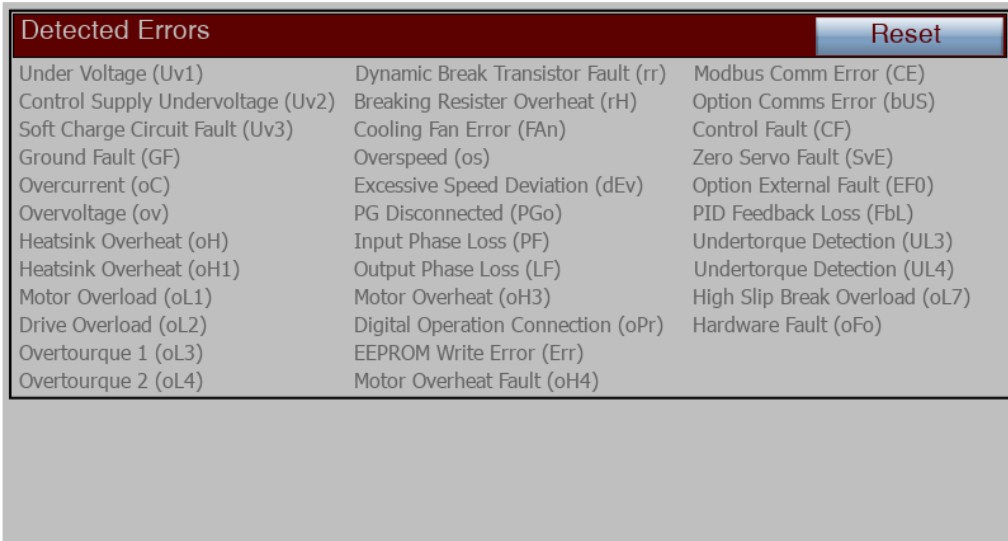

### <span id="page-16-0"></span>**Settings / User Options**

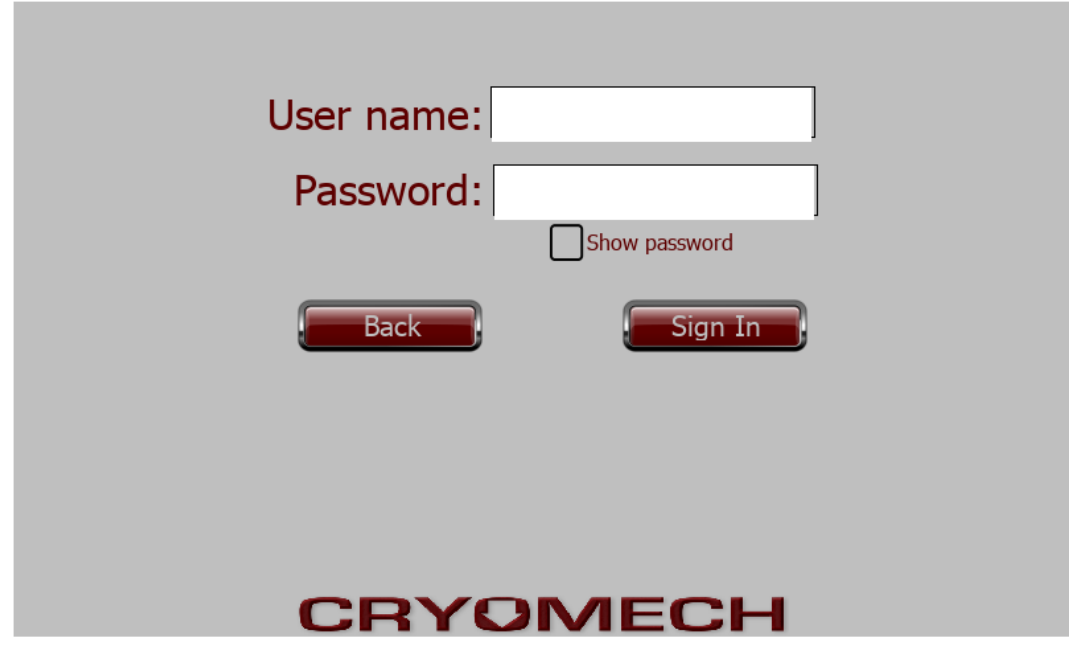

Different operator levels provide access to special features. The general user should be logged in as "user" with no password.

#### <span id="page-17-0"></span>**Networking Tab**

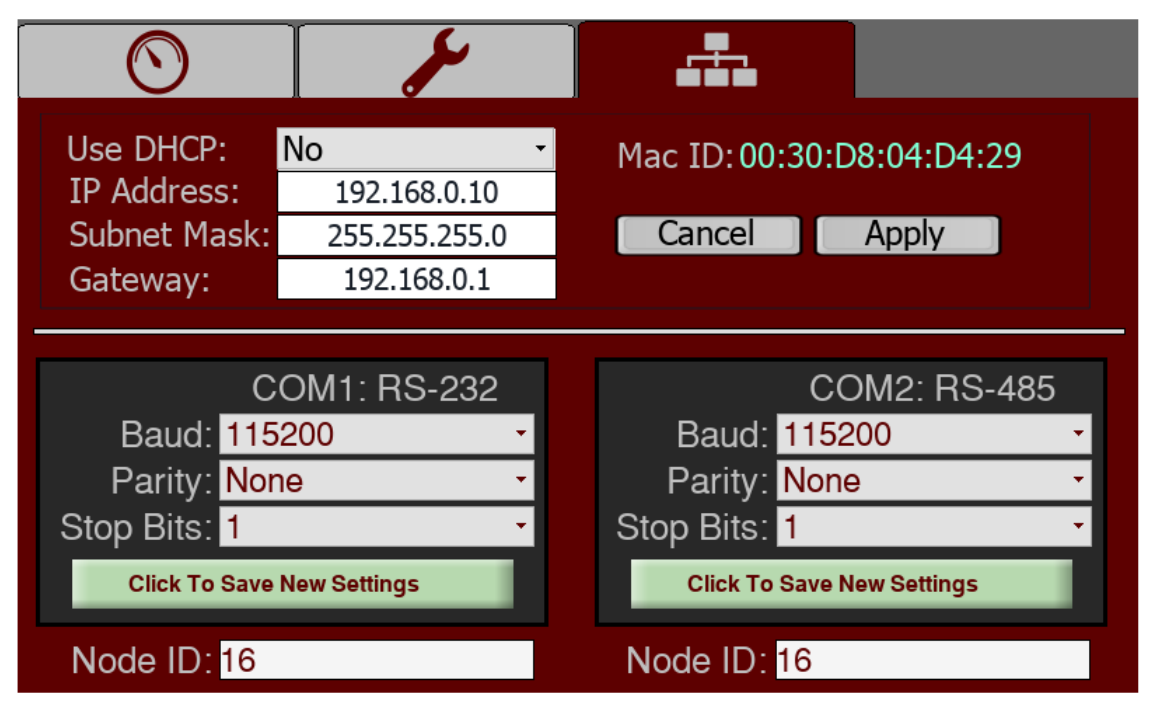

This page shows the IP data that gets assigned to the device by its network. By connecting to the compressor via serial port or by Ethernet it is possible to remotely monitor and operate the compressor. Compressors with a single DB-9 port only support RS-232. Compressors with two DB-9 ports also provide an RS-485 port.

#### **Communications Protocols**

The serial port uses Modbus RTU protocol and the Ethernet port uses ModbusTCP. More information about these protocols can be found here:

[http://modbus.org/docs/PI\\_MBUS\\_300.pdf](http://modbus.org/docs/PI_MBUS_300.pdf)

The registers used for this protocol are as follows:

- 30,001 Operating State (int)
- 30,002 Compressor Running (int)
- 30,029 Pressure Scale (int)
- 30,030 Temp Scale (int)
- 30,031 Panel Serial Number (int)
- 30,032 Model Major + Minor Numbers (int)
- $\bullet$  30,033 Software Rev (int)
- 30,034 Detected RPM in 1/100th Scale (int)
- 30,035 Software Variant (int)
- 30,036 Inverter Frequency in  $1/10^{th}$  Hz (int)
- $30,037$  Inverter Current in  $1/10$ <sup>th</sup> Amps (int)
- 30,038…039 Build Order Number (int32)
- $30.040$  Coolant In Temp in  $1/10^{th}$  Scale (int)
- $30,041$  Coolant Out Temp in  $1/10$ <sup>th</sup> Scale (int)
- $30,042$  Oil Temp in  $1/10$ <sup>th</sup> Scale (int)
- 30,043 Helium Temp in  $1/10^{th}$  Scale (int)
- 30,044 Low Pressure in  $1/10$ <sup>th</sup> Scale (int)
- 30,045 Low Pressure Average in  $1/10^{th}$  Scale (int)
- 30,046 High Pressure in  $1/10$ <sup>th</sup> Scale (int)
- 30,047 High Pressure Average in  $1/10$ <sup>th</sup> Scale (int)
- 30,048 Delta Pressure Average in  $1/10$ <sup>th</sup> Scale (int)
- $30,049$  Motor Current in  $1/10$ <sup>th</sup> Scale (int)
- 30,050...051 Hours Of Operation in  $1/10$ <sup>th</sup> Scale (int32)
- 30,052…053 Warning State (int32)
- 30,054…055 Alarm State (int32)
- •
- 40,001 Enable / Disable the compressor (int)

The 'Input' registers give the data in integer format but in 1/10 scale size. For example, a temperature of 65.8 will be multiplied by 10 then placed in the register. This is an effort to send fractional information in an easy to extract format. Simply read the input registers and converter the integer into a format that can handle decimal points then divide by 10.

The Holding register 40,001 is used to signal the compressor to turn on and off.

**Note:** All Modbus registers used in the previous generation of panel as well as SMDP are still supported for backwards compatibility.

**Developers Note:** When introducing Modbus to our compressors it was found that there is a conflict as to how to refer to registers depending on who implemented it. 0 indexed based or 1 indexed based. This document refers to the registers by the literal number you send when doing a query. For example, to get input registers 30001 on a compressor with the ID of 16 you will send the bytes:

0x10, 0x04, 0x00, 0x01, 0x00, 0x01, 0x63, 0x4B

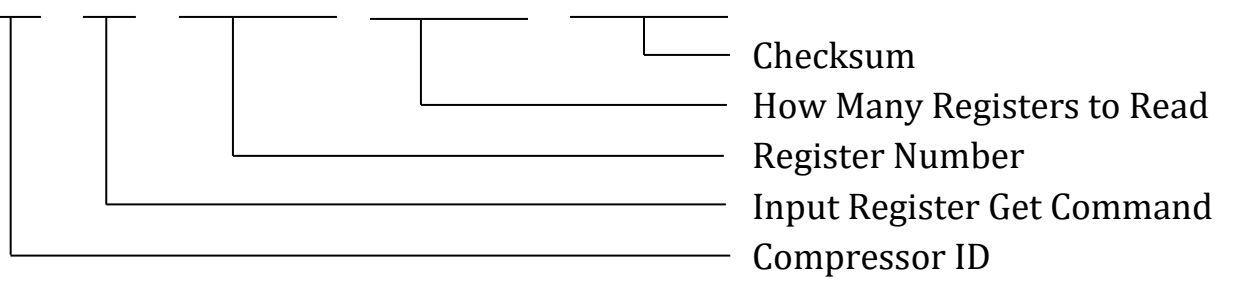

#### **Values To Use**

Holding register 40001: 0x00FF - turn the compressor OFF 0x0001-Turn the compressor ON Input Register 30001: (operating state) 0: Idling - ready to start 2: Starting 3: Running 5: Stopping 6: Error Lockout 7: Error 8: Helium Cool Down 9: Power related Error 16: Recovered from Error

Input Register 30002: (Compressor Energized)

0: Off

1: On

Input Register 30029: (Pressure) 0:PSI 1: Bar 2: KPA Input Register 30030: (Temperature) 0:Fahrenheit 1: Celsius

2: Kelvin

Input Register 30032: Model Numbers

The upper 8 bits contain the Major model number and the lower 8 bits contain the Minor model number.

**CRYOMECH** 

Major Model Numbers consist of

- 1: 800 Series
- 2: 900 Series
- 3: 1000 Series
- 4: 1100 Series
- 5: 2800 Series

Minor Model Numbers consist of:

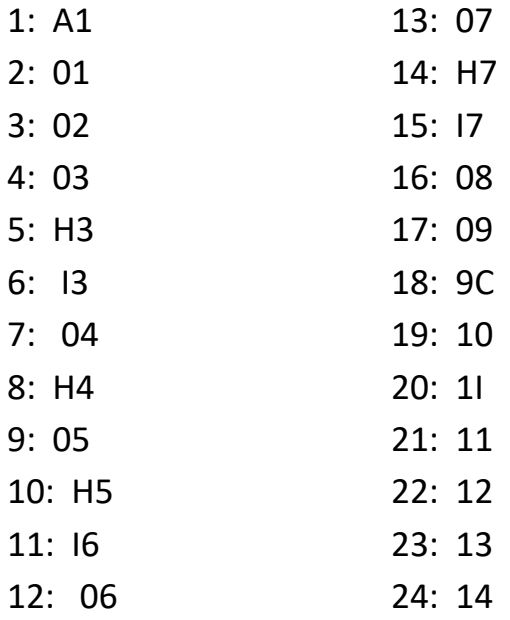

Example: A 289C compressor will give a Major of 5 and a Minor of 18.

Input Register 30052 - 30053: (Warnings)

- 0: No warnings
- 1: Coolant IN running High
- 2: Coolant IN running Low
- 4: Coolant OUT running High
- 8: Coolant OUT running Low

16: Oil running High 32: Oil running Low 64: Helium running High 128: Helium running Low

256: Low Pressure running High 512: Low Pressure running Low 1024: High Pressure running High 2048: High Pressure running Low

4096: Delta Pressure running High 8192: Delta Pressure running Low

131072: Static Pressure running High 262144: Static Pressure running Low

524288: Cold head motor Stall

Input Register 30054 - 30055: (Errors)

0: No Errors 1: Coolant IN High 2: Coolant IN Low 4: Coolant OUT High

8: Coolant OUT Low

16: Oil High 32: Oil Low 64: Helium High 128: Helium Low

256: Low Pressure High 512: Low Pressure Low 1024: High Pressure High 2048: High Pressure Low

4096: Delta Pressure High 8192: Delta Pressure Low

16384: Motor Current Low 32768: Three Phase Error 65536: Power Supply Error

131072: Static Pressure High 262144: Static Pressure Low

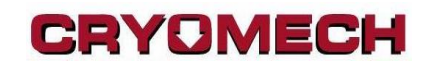

#### **15 Pin Remote Control**

The 15-pin control port documentation is available on request.

#### **RS-232 Pinout (Comm 1)**

1.

2. Rx.

3. Tx.

4.

5. Gnd.

6.

7.

8.

9.

#### **RS-485 Pinout (Comm 2)**

1.

2. D+.

3. D-

4.

5. Gnd.

6.

7.

8.

9.